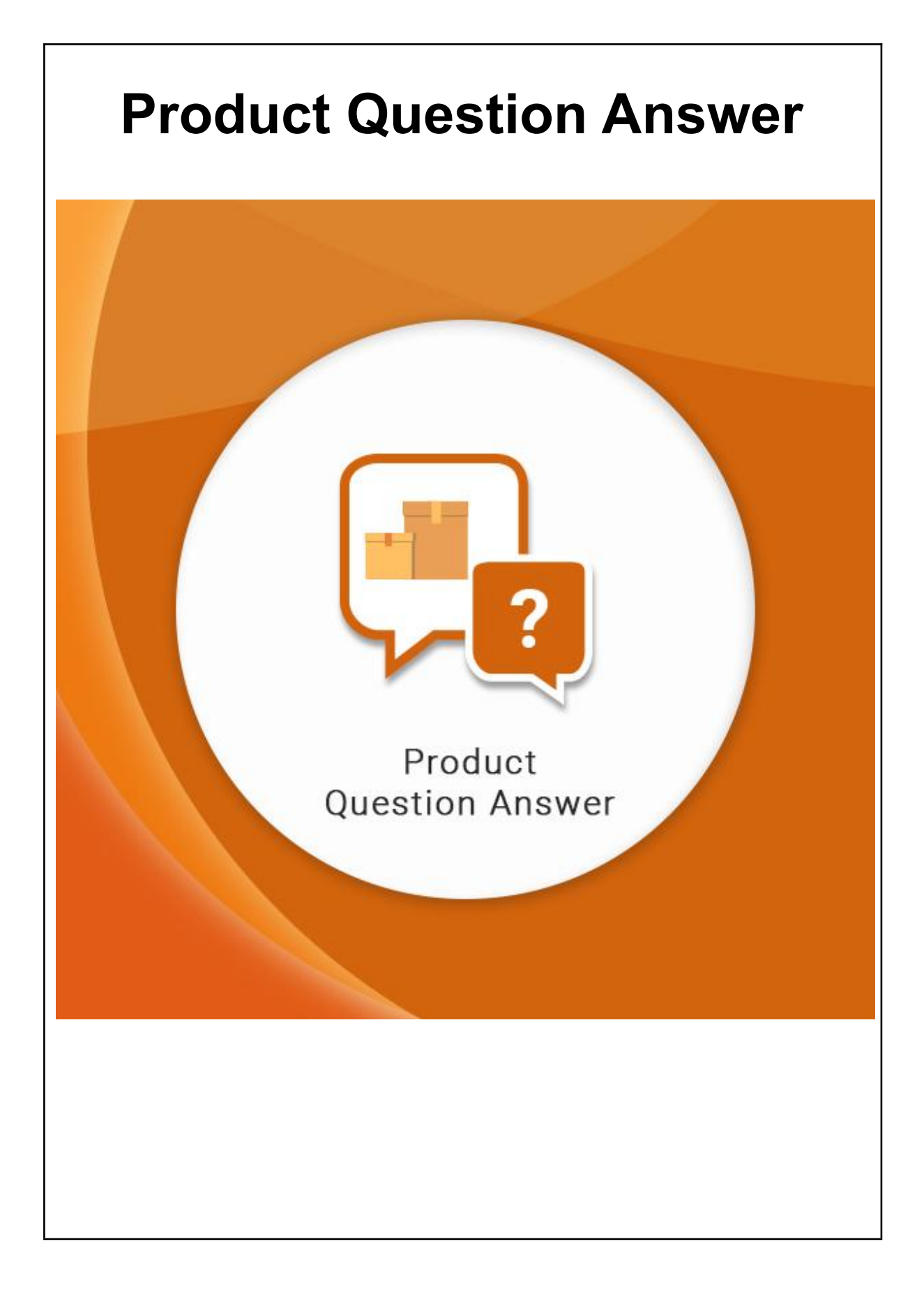

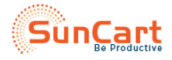

# **Table of Contents**

**Introduction**

**Backend Settings of the Extension**

**How Does the Extension Work?**

**Features of the Extension**

**Contact Us**

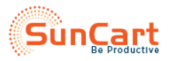

## **Introduction**

This product specially builds for a more customer centric approach to show more information about the product. Usually when customers have any doubt, question and inquiry they always look for more information to check this out on the product page.

But when they do not find any meaningful information they want someone who can answer their questions.

This product provides functionality to customers to post questions on the product page if they have any.

These questions can be reviewed by the admin/store owner on the backend. After reviewing the question admin can answer it and post it to show the answer to the same product page where the question has been asked. Also this product gives authority to admin to not post any inappropriate question posted by customer/user.

#### **Note:**

1.Without admin approval there will be no question posted and shown in the front end side.

2. This will work only for registered users.

3. When a user submits the question then the admin will receive the email.

4. This will not work with Magento version 2.4.3 . due to page builder but for certain settings

#### **Use cases:**

1.User can post questions on the product page and submit.

2.Admin will receive email after every question posted on the product page.

3.Admin can review post questions by customer/user in the backend side.

4.After admin answer and approval question, answer will be shown in the frontend side for more customer insightful answers as well as customer also receive the email after question answer.

### **Backend Settings of the Extension**

#### **Enable the Extension**

- ➢ Navigate to **Configuration> Sunarc >**Product Question/Answer
- ➢ Choose from the navigation panel **Product Question/Answer Enable** Select "Yes" to enable the extension.
- $\triangleright$  Enter and select the below details:

Click on **'Save Config'** to save the configuration settings.

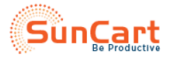

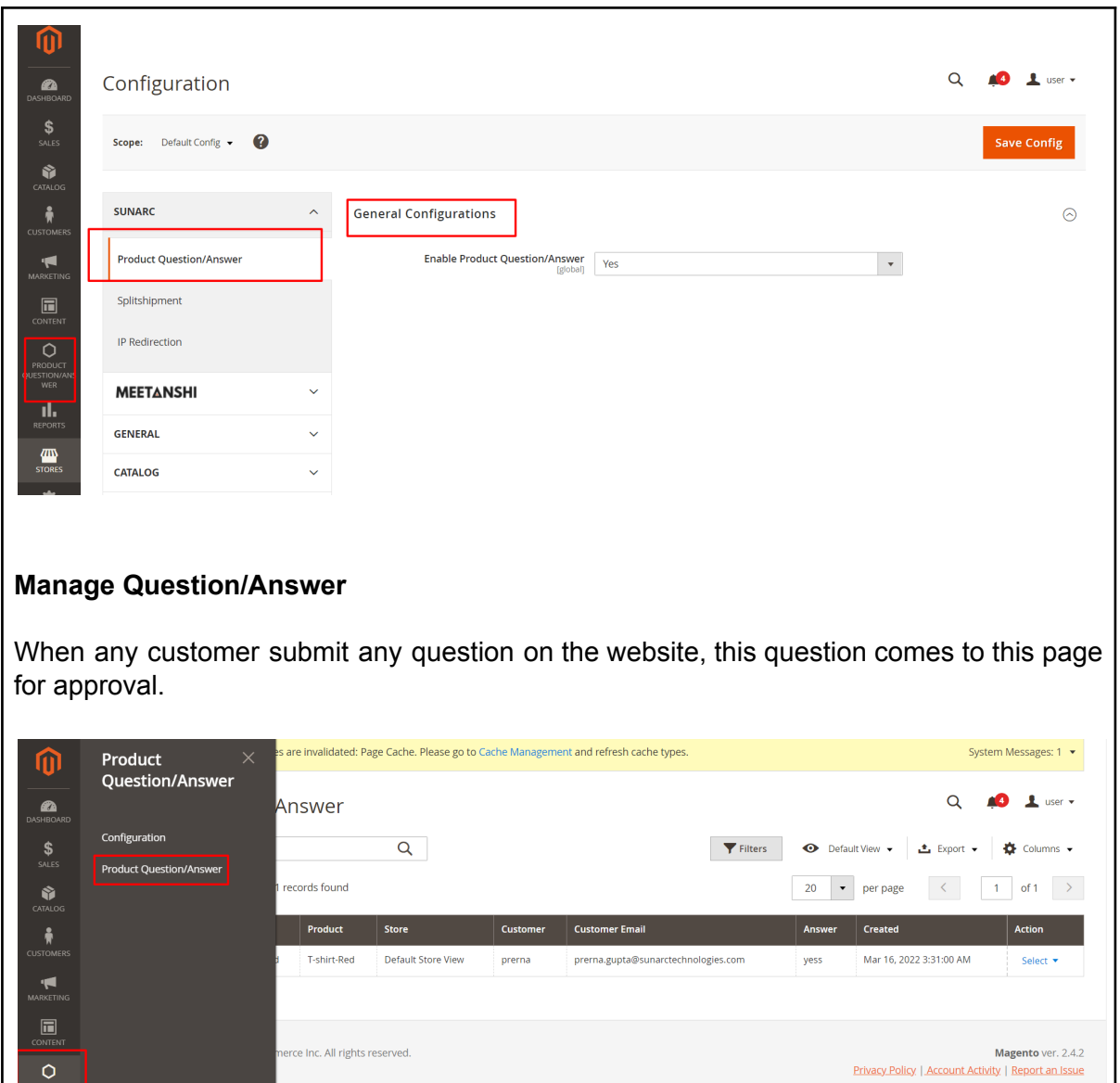

PRODUC<br>UESTION/<br>WER  $\overline{\mathbf{L}}$  $\frac{d\mathbf{w}}{d\mathbf{w}}$ 

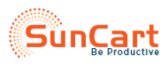

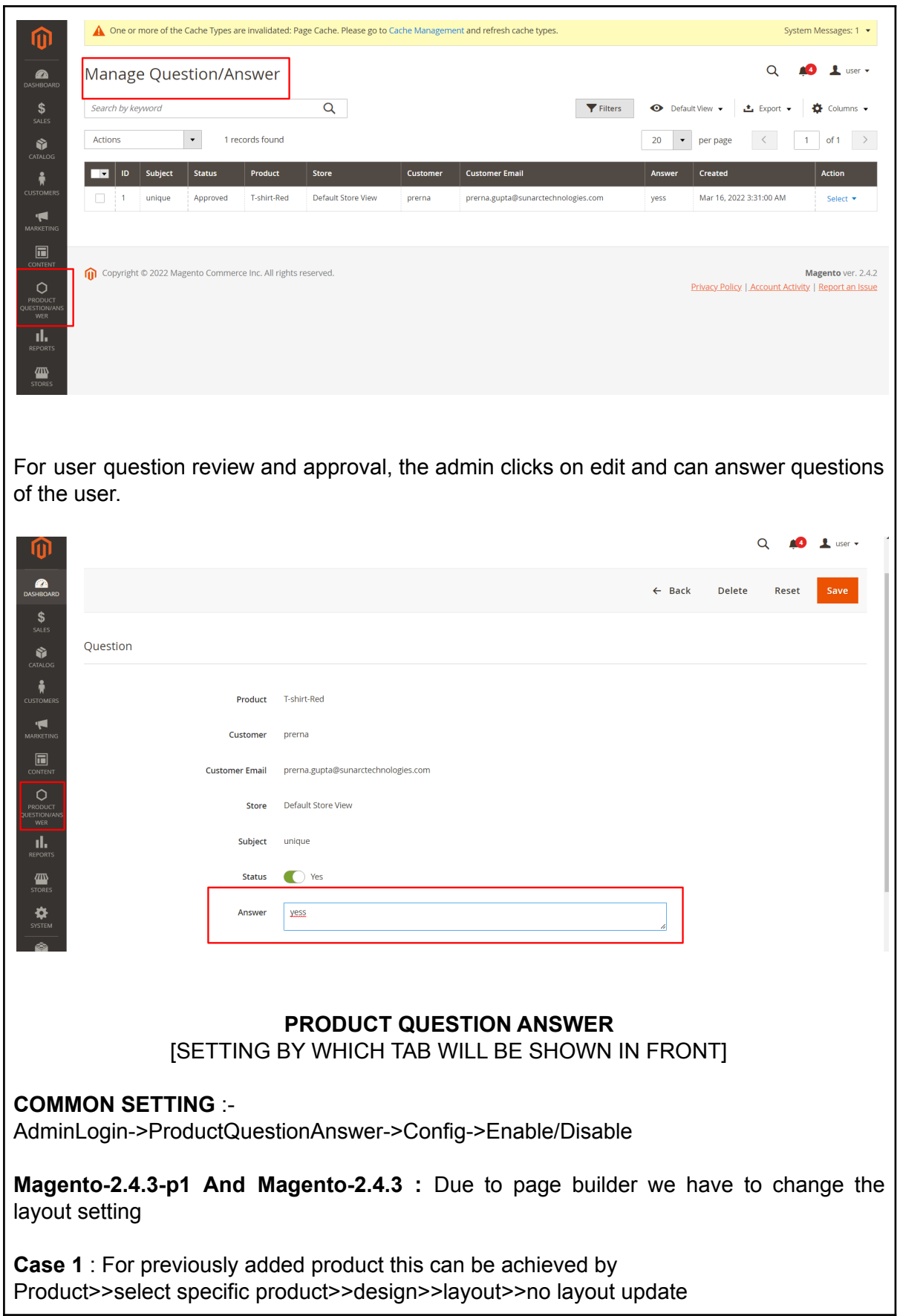

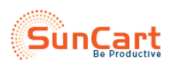

Product>>select specific product>>design>>Display Product Options In >>product info column

For each product.

**Ps:-This has to be done to each product.**

**Case 2 :** A common setting is also present AdminLogin->Store->Setting->Configuration->General->Web->DefaultLayout->Default Product Layout->Choose as No Layout Update AdminLogin->Store->Setting->Configuration->General->Web->DefaultLayout->Default Category Layout->Choose as No Layout Update

**Ps:-**This will be applied only to the products added after this setting

Also if your website already has case 2 setting tab will get show automatically in front

#### **How Does the Extension Work?**

**Backend:**

#### **Product Name-T-shirt-Red**

Admin setting should be in backend in product page design section:

Product> Tshirt Red > Design Tab> No Layout update

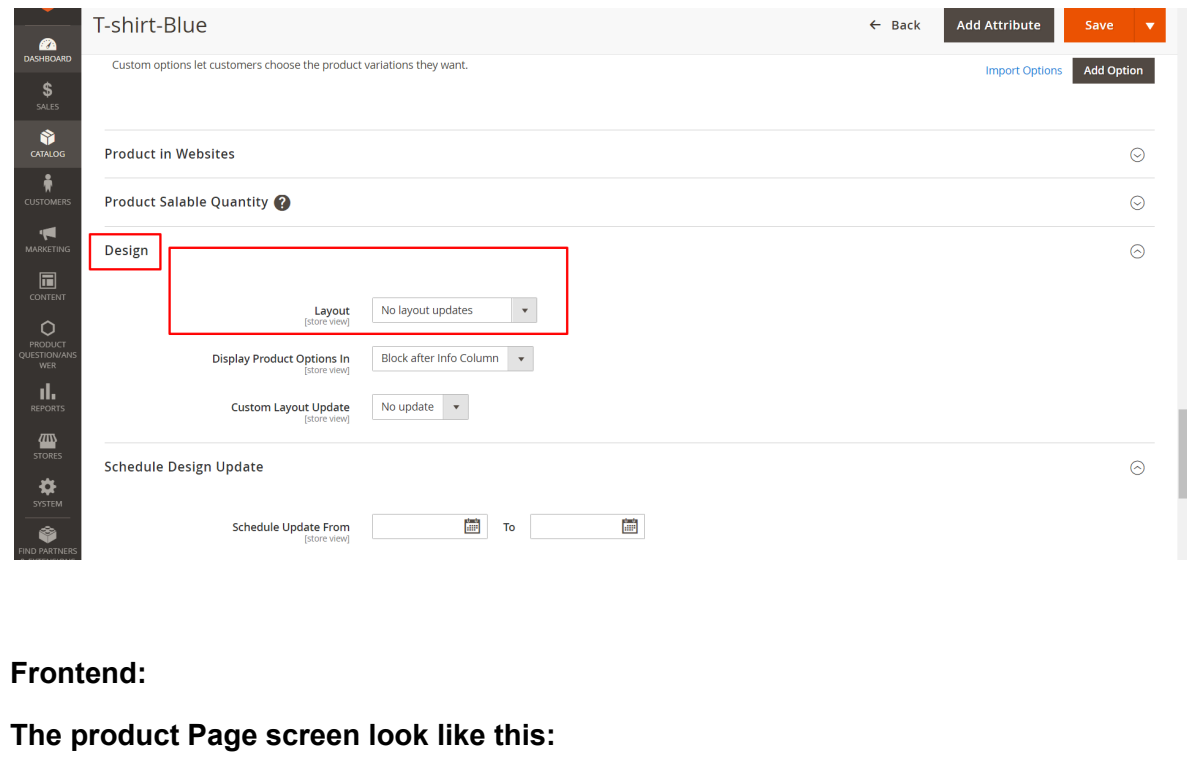

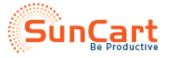

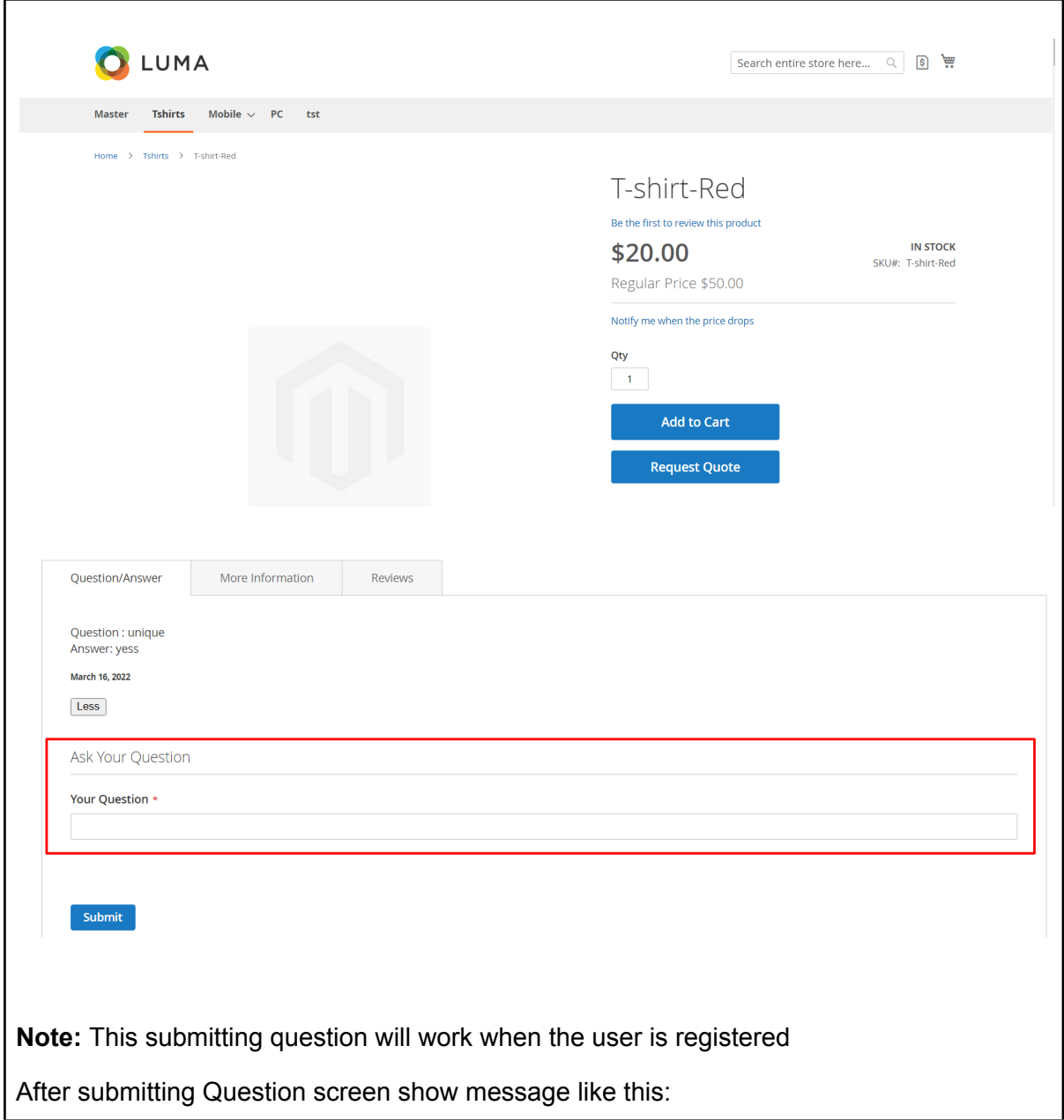

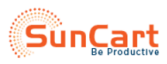

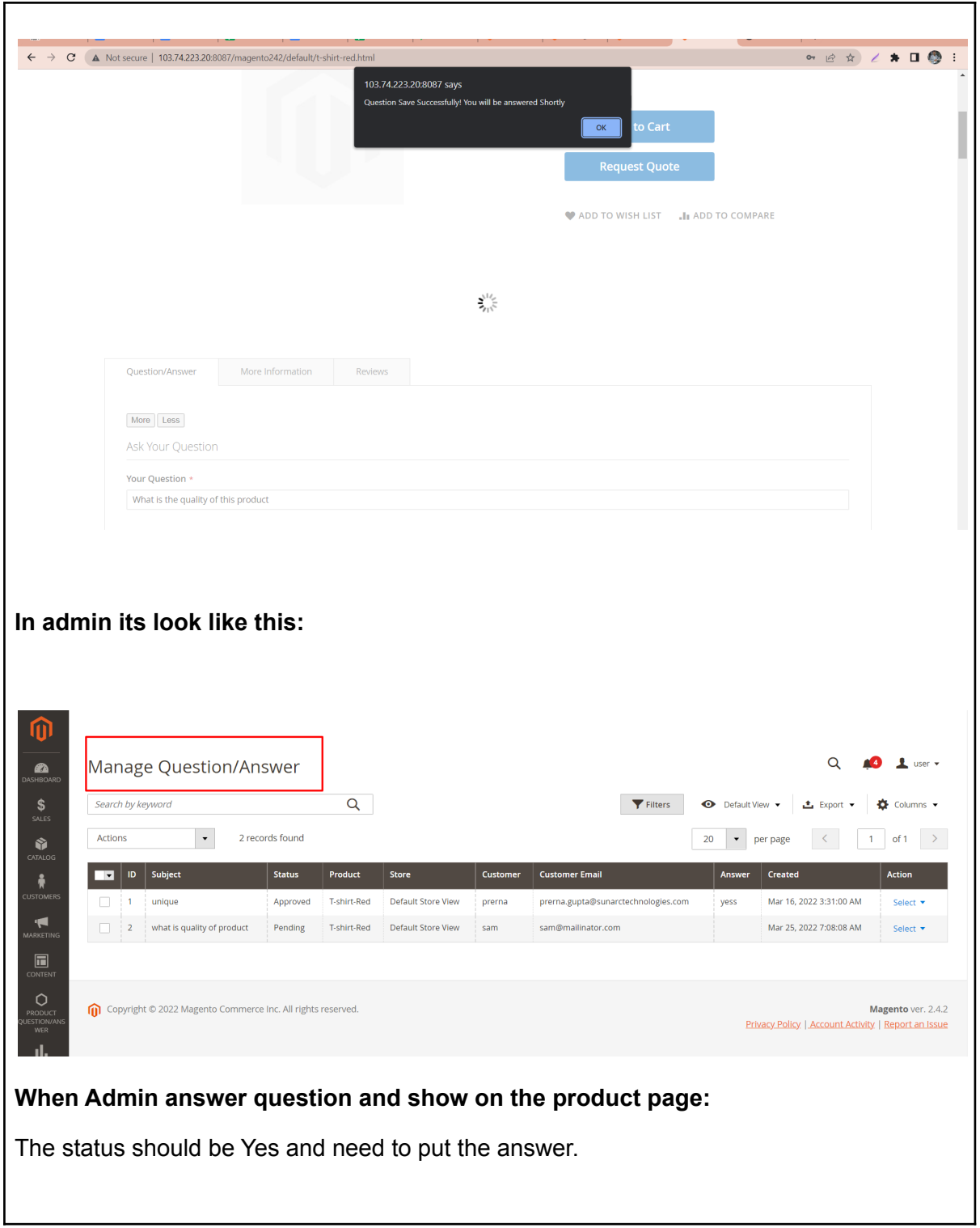

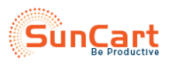

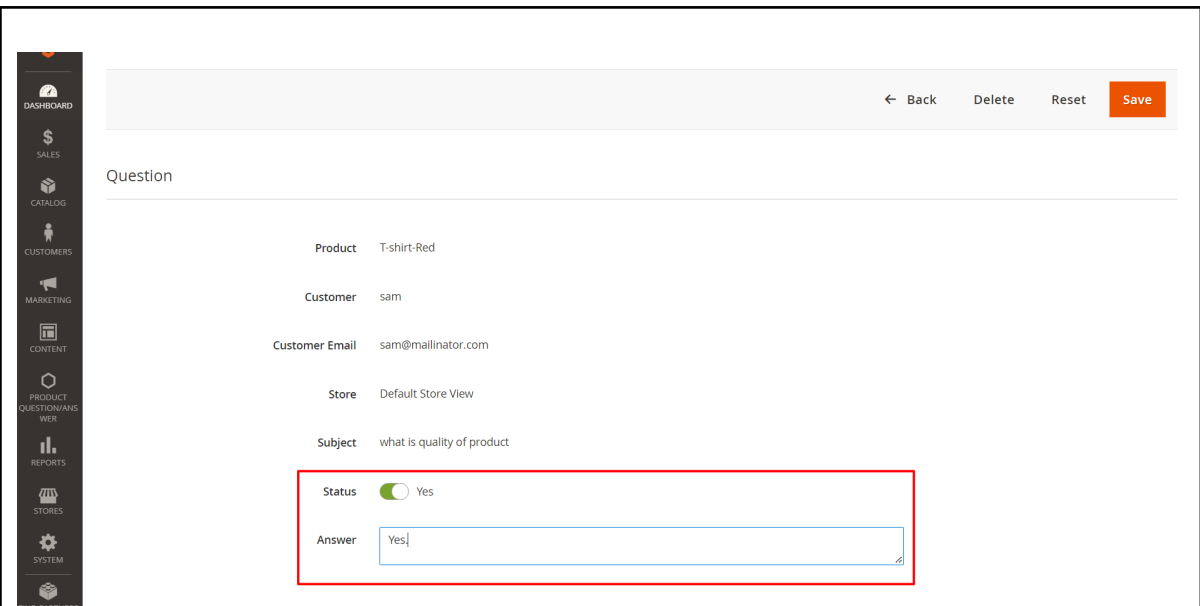

**Note:** If the admin doesn't want to answer this question, that's also dependent on the admin user if he wants to answer and approve the question.

After the Admin answers the question, the user receives the email with a question and answer.

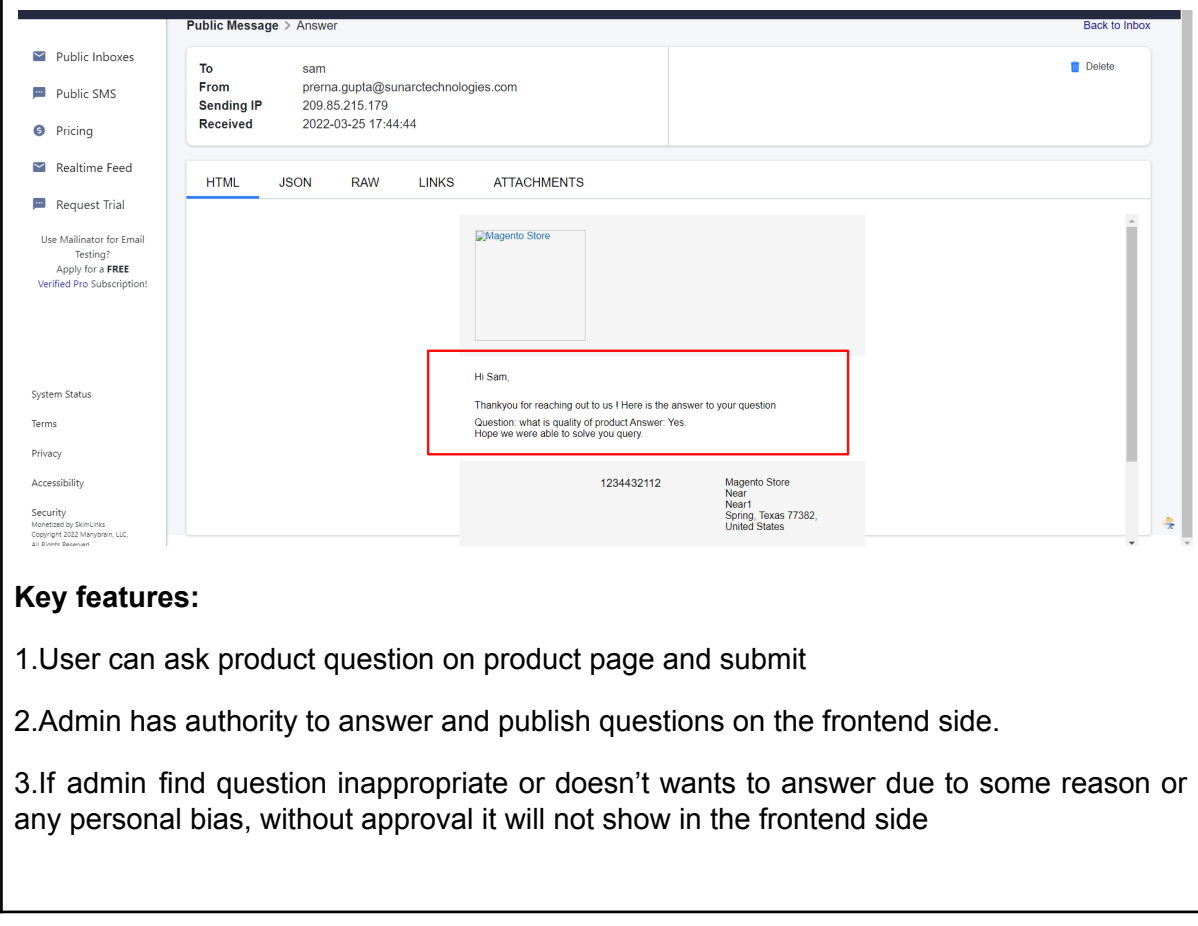

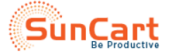

#### **Business benefits:**

1.Provide more insightful information to customers/users

2.Give admin to authority to answer questions

3.If admin not wants to answer any inappropriate question, he has authority to not approve it or can engage with customer

## **Contact Us**

Sometimes extensions already installed on your store may conflict with the extension. If you run into an error we want to help!

Please contact us at **[Support](mailto:support@suncartstore.com) Email**.

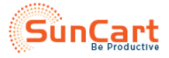